*УДК 62-236.58:519.876.5*

# **ПОСТРОЕНИЕ АППАРАТНО-ПРОГРАММНОГО ПРОТОТИПА СИСТЕМЫ УПРАВЛЕНИЯ ПАРАЛЛЕЛЬНЫМ МАНИПУЛЯТОРОМ**

# Е.А. ЛИТВИНОВ

*Белорусский государственный университет информатики и радиоэлектроники П. Бровки,6, Минск, 220013, Беларусь*

*Поступила в редакцию 21 ноября 2008*

Рассмотрен параллельный манипулятор с шестью степенями свободы. Для заданной управляющей аппаратной части приведена концепция построения аппаратно-программного прототипа системы управления параллельным манипулятором в среде MATLAB/Simulink. Рассмотрены принципы аппаратно-программного моделирования системы управления в среде MATLAB/Simulink для выбранного отладочного процессорного модуля. Представленные в работе подходы и разработанные функциональные структуры управления отражают специфику аппаратно-программного моделирования в среде MATLAB/Simulink и могут быть непосредственно использованы при разработке систем управления подобными параллельными манипуляторами.

*Ключевые слова:* параллельный манипулятор, прототип системы управления, аппаратнопрограммное моделирование, MATLAB/Simulink, отладочный процессорный модуль.

#### **Введение**

Системы многокоординатных пространственных перемещений, построенные на базе параллельных манипуляторов, находят широкое применение в различных областях робототехники, при автоматизации технологических процессов в машиностроении и приборостроении [1]. Однако с повышением сложности математических моделей управления подобными системами перемещений и программных алгоритмов реализации данных моделей на аппаратных платформах процесс создания тестового образца прототипа системы управления от этапа исходного математического описания до аппаратного исполнения в значительной степени усложняется и возрастает по трудоемкости и временным затратам на проектирование, разработку и отладку. Традиционная концепция моделирования и разработки прототипов систем управления не позволяет быстро создавать оптимальную аппаратно-программную модель управления.

Моделирование при помощи современных средств MATLAB/Simulink предоставляет возможность полной интеграции всех этапов аппаратно-программного моделирования от создания оптимальной модели системы управления до ее запуска на заданном отладочном процессорном модуле. Реализовав аппаратно-программный прототип системы управления в среде MATLAB/Simulink, можно проводить непосредственное тестирование и отладку управляющих программ на физическом устройстве контроллера. При этом имеется возможность детального анализа системы управления, точной настройки регулятора системы управления, а также оптимизации синтезированной программы контроллера. Поэму построение аппаратнопрограммного прототипа системы управления параллельным манипулятором в среде MATLAB/Simulink является наиболее быстрым и перспективным средством реализации данной задачи.

### **Объект системы управления**

В качестве объекта управления в работе принят параллельный манипулятор с шестью степенями свободы, кинематическая схема которого представлена на рис. 1, а наглядное изображение — на рис. 2.

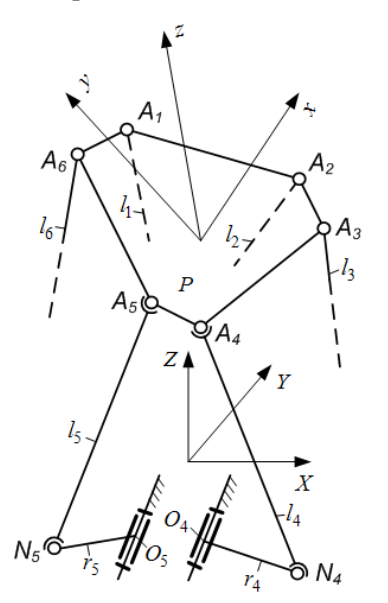

Рис. 1. Кинематическая схема параллельного манипулятора

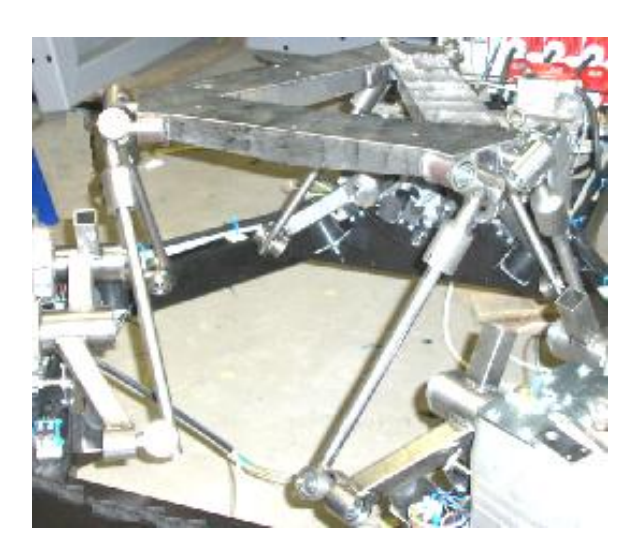

Рис. 2. Фото параллельного манипулятора

Рассматриваемый параллельный манипулятор с шестью степенями свободы, в соответствии с его кинематической схемой (рис. 1), состоит из подвижной площадки *P* (*A*<sub>1</sub> *A*<sub>2</sub> *A*<sub>3</sub> *A*<sub>4</sub> *A*<sub>5</sub> *A*<sub>6</sub>), звеньев *r*<sub>1</sub>, *r*<sub>2</sub>, ..., *r*<sub>6</sub>, жестко связанных с вращающимися элементами двигателей  $O_1$ ,  $O_2$ ,  $O_3$ ,  $O_4$ ,  $O_5$ ,  $O_6$ , которые, в свою очередь, посредством сферических шарниров и промежуточных шатунов  $l_1, l_2, ..., l_6$  связаны с площадкой  $P$ . Звенья  $r_1, r_2, ..., r_6$ являются входными, законы перемещения которых задаются непосредственно управляющими двигателями [2].

#### **Методика проведения аппаратно-программного моделирования системы управления**

Аппаратно-программное моделирование (Hardware-in-the-loop simulation) относится к методам моделирования в режиме реального времени. Целью аппаратно-программного моделирования является формирование всех электронных сигналов для детального тестирования контроллера. Аппаратно-программное моделирование позволяет проводить тестирование аппаратных компонентов и прототипов при подключении последних к программным моделям, выполняющим компьютерное моделирование какой-либо части системы. Физические компоненты системы или подсистемы реагируют на моделируемые сигналы так же, как если бы они были подключены к реальным системам. Такой подход также позволяет проводить тестирование подсистем, функционирующих в особых условиях, когда проведение эксперимента является дорогостоящим или невозможным.

В среде математического моделирования MATLAB/Simulink возможна полная интеграция всех этапов аппаратно-программного моделирования от создания математической модели до ее запуска на отладочном процессорном модуле [3]. Программный комплекс MATLAB/Simulink может широко использоваться для автоматического формирования управляющих программ систем управления. Программный код, генерируемый таким образом, может быть проанализирован и протестирован, а также использован непосредственно для генерации программного кода контроллеров систем управления.

Обобщенная структурно-функциональная схема, отражающая процесс аппаратнопрограммного моделирования в среде MATLAB/Simulink для построения прототипа системы управления параллельным манипулятором, приведена на рис. 3.

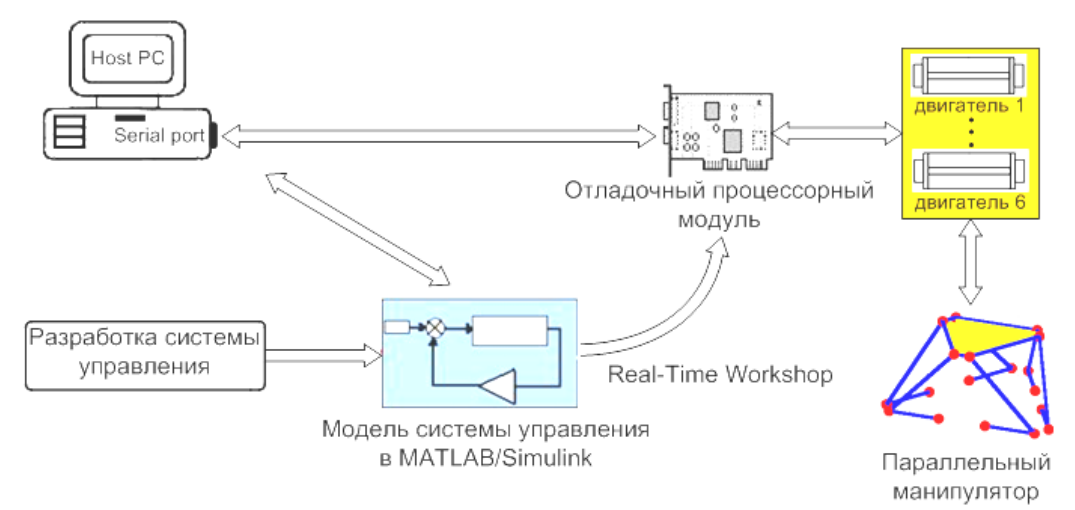

Рис. 3. Обобщенная структурно-функциональная схема аппаратно-программного моделирования средствами MATLAB/Simulink

В качестве отладочного модуля выбран отладочный процессорный модуль F2812eZdsp для исполнения, отладки и тестирования программных алгоритмов на физическом устройстве процессора TMS320F2812.

Для приведения в действие параллельного манипулятора в работе в качестве исполнительной силовой части выбраны шесть трехфазных асинхронных двигателей. Данный выбор обусловлен в первую очередь использованием параллельного манипулятора в целях симуляции движения с высокой динамикой и нагрузочными способностями [4].

В процессе аппаратно-программного моделирования системы управления параллельным манипулятором были использованы следующие средства:

– Real-Time Workshop — программное средство пакета MATLAB/Simulink для разработки систем реального времени, генерации исполняемого программного C кода исходной Simulink модели управления для заданной аппаратной платформы [5];

– Embedded Target for TI C2000™ DSP — программное средство MATLAB/Simulink для организации взаимодействия исходной Simulink-модели с программными интерфейсами выбранного микропроцессора;

– Code Composer Studio Integrated Development Environment (IDE) — интегрированная среда разработки фирмы Texas Instruments для создания, компиляции и компоновки программ для процессоров TI C2000;

– Link for Code Composer Studio™ Development Tools — программный инструмент MATLAB/Simulink, использующийся для интеграции взаимодействия между Embedded Target for TI C2000™ DSP и Code Composer Studio (IDE).

Аппаратно-программное моделирование по построению прототипа системы управления параллельным манипулятором в работе осуществлялось согласно следующим этапам:

1) построение математической модели управления параллельным манипулятором в среде MATLAB/Simulink;

2) симуляция модели управления параллельным манипулятором, оценка результатов ее работы и корректировка;

3) организация функционально-логического взаимодействия с аппаратной частью системы управления посредством выбора функциональных интерфейсов ввода/вывода, доступа к аппаратным ресурсам отладочного процессорного модуля F2812eZdsp и подключения к ним исходной Simulink-модели;

4) запуск процедуры Real-Time Workshop по построению и загрузке модели на аппаратную часть системы управления.

В ходе запуска процедуры Real-Time Workshop получен исполняемый программный C код исходной Simulink-модели управления для отладочного процессорного модуля F2812eZdsp. Полученный программный код может быть проанализирован и протестирован в среде Code Composer Studio IDE.

# **Реализация аппаратно-программного прототипа системы управления**

Обобщенная структура аппаратно-программного прототипа системы управления параллельным манипулятором в среде MATLAB/Simulink приведена на рис. 4.

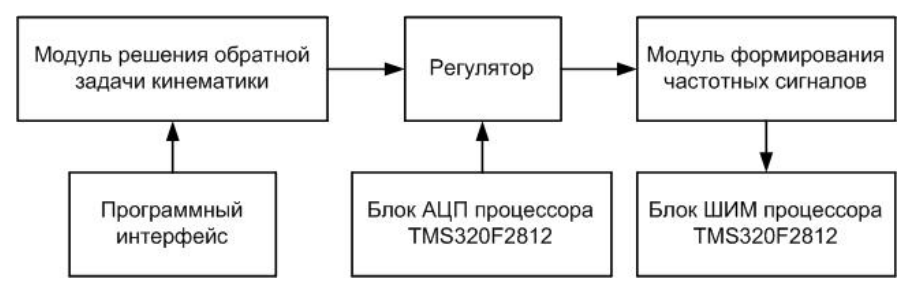

Рис. 4. Структура аппаратно-программного прототипа системы управления

Программный интерфейс (рис. 4) в структуре аппаратно-программного прототипа системы управления предназначен для ввода заданных координат положения ( *x* , *y* , *z* ) и ориентации  $(\psi, \theta, \phi)$  мобильной платформы и передачи их как параметров на вход модуля решения обратной задачи кинематики. Модуль решения обратной задачи кинематики осуществляет поиск значений углов поворота  $\sigma_1$ ,  $\sigma_2$ , ...,  $\sigma_6$  входных управляющих элементов параллельного манипулятора, которые обеспечивают заданное положение и ориентацию платформы в пространстве. Блок АЦП процессора TMS320F2812 осуществляет считывание и преобразование сигналов от шести датчиков положения поворотных управляющих элементов манипулятора. Непосредственно в Simulink-модели аппаратно-программного прототипа системы управления функциональный блок АЦП представлен интерфейсным графическим элементом С28x ADC (рис. 5).

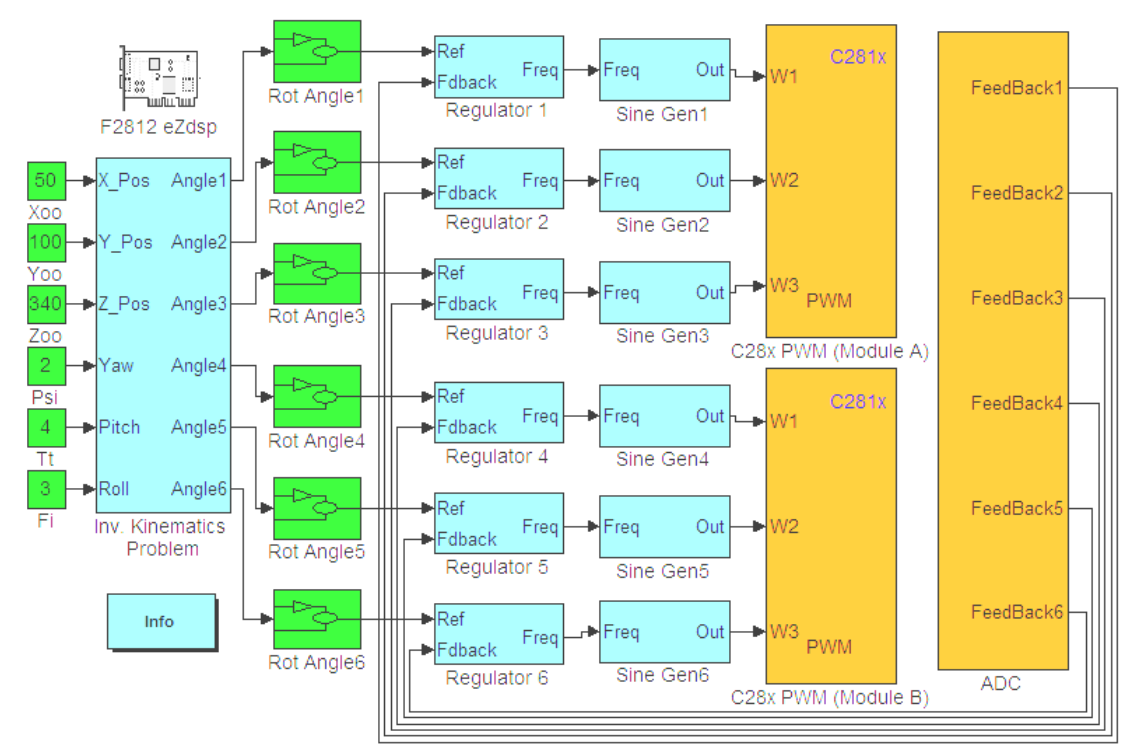

Рис. 5. Реализация аппаратно-программного прототипа системы управления в среде MATLAB/Simulink

Рассчитанные значения углов поворота  $\sigma_1$ ,  $\sigma_2$ , ...,  $\sigma_6$  и сигналы от датчиков положения подаются на соответствующие регуляторы. Всего в аппаратно-программной модели управления имеется шесть регуляторов (по одному на каждый управляемый двигатель). Непосредственная реализация одного регулятора в среде MATLAB/Simulink приведена на рис. 6.

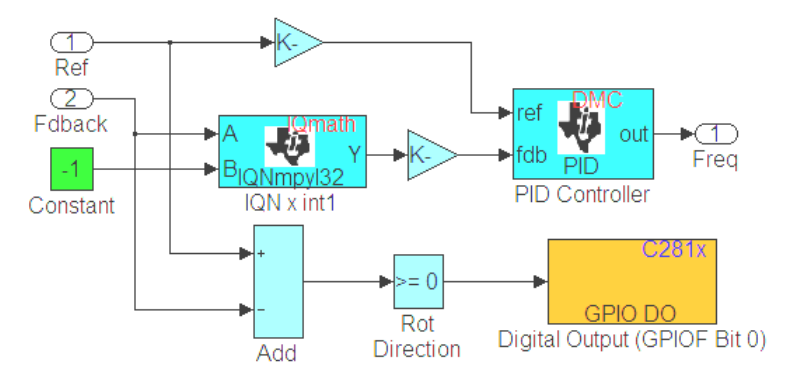

Рис. 6. Реализация регулятора в среде MATLAB/Simulink

Сигнал Ref (угол поворота  $\sigma$ .) и сигнал Fdback (соответствующий канал АЦП) подаются на входы ПИД-регулятора (PID Controller). Выходом ПИД-регулятора является регулируемое значение относительной частоты Freq (рис. 6). Регулятор, представленный на рис. 6, определяет также направление задаваемого вращения путем анализа разностного сигнала с выхода сумматора Add. Полученное битовое значение (ноль либо единица) выводится в порт ввода/вывода общего назначения GPIOF процессора TMS320F2812. Порт ввода/вывода общего назначения GPIOF в регуляторе представлен интерфейсным графическим элементом Digital Output (GPIOF Bit 0).

Выходной сигнал каждого регулятора подается на вход модуля формирования частотных сигналов, осуществляющего формирование в памяти процессора синусоидального сигнала заданной частоты, амплитуды и амплитудного сдвига. Всего в аппаратно-программном прототипе системы управления параллельным манипулятором имеется шесть модулей формирования частотных сигналов. Реализация в среде MATLAB/Simulink одного модуля формирования частотных сигналов представлена на рис. 7.

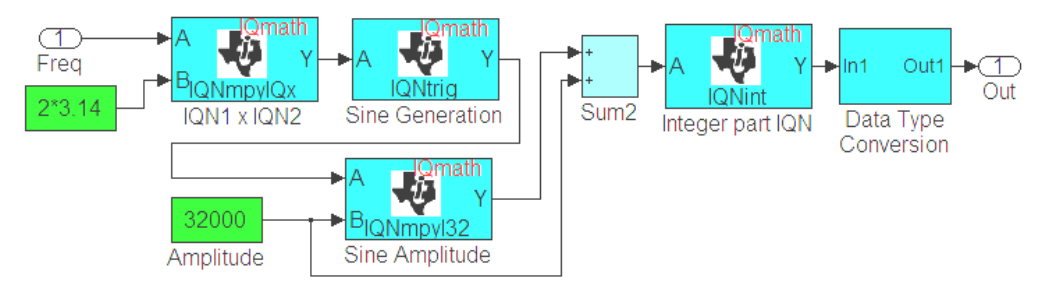

Рис. 7. Реализация модуля формирования частотных сигналов в среде MATLAB/Simulink

Аппаратно-программная модель управления приводами многокоординатной системы перемещений имеет два модуля ШИМ процессора TMS320F2812 (рис. 5): C28x PWM (Module А) и C28x PWM (Module B). Каждый модуль ШИМ способен одновременно формировать до трех независимых ШИМ-сигналов, что позволяет обеспечить одновременное управление шестью двигателями.

#### Заключение

В работе рассмотрено построение аппаратно-программного прототипа системы управления параллельным манипулятором. Приведенный краткий анализ манипулятора показал особенности управления мобильной платформой параллельного механизма при помощи шести поворотных двигателей. Рассмотрена концепция проведения аппаратно-программного моделирования в среде MATLAB/Simulink для построения имитационной модели управления параллельным манипулятором, выявлены особенности и преимущества данного подхода. Как результат, в среде MATLAB/Simulink реализован аппаратно-программный прототип системы управления параллельным манипулятором, который может использоваться для автоматического формирования управляющей программы системы управления. Программный код, генерируемый таким образом, может быть проанализирован и протестирован, а также использован непосредственно для генерации программного кода контролера TMS320F2812 системы управления.

# **THE HARDWARE-IN-THE-LOOP PROTOTYPE DEVELOPMENT OF CONTROL SYSTEM FOR PARALLEL MANIPULATOR**

### Y A LITVINAU

# **Abstract**

The 6-DOF parallel manipulator has been considered. The concept of the hardware-in-theloop prototype development of control system for parallel manipulator in MATLAB/Simulink environment has been outlined. The hardware-in-the-loop simulation concept of control system for specified debug processor platform has been considered. The approaches presented in the paper and developed functional control structures reflect the specificity of MATLAB/Simulink hardware-in-the-loop simulation and can be immediately deployed for similar parallel manipulators' control systems development.

### **Литература**

1. *Bonev I.A*. Geometric Analysis of Parallel Mechanisms, thèse de doctorat, Université Laval, Québec, QC, Canada, novembre 2002. /[/ http://www.gpa.etsmtl.ca/prof/ibonev/ThesisBonev.pdf.](http://www.gpa.etsmtl.ca/prof/ibonev/ThesisBonev.pdf)

2. *Литвинов Е.А., Жарский В.В., Дайняк И.В., Ареби М.А.* // Докл. БГУИР. 2007. № 6. С. 50–55.

3. *Кетков Ю.Л., Кетков А.Ю., Шульц М.М*. // MATLAB 7: программирование, численные методы. СПб., 2005.

4. *Litvinau Y., Karpovich S., Ahranovich A*. // Computer science meets automation: 52. Internationales Wissenschaftliches Kolloquium; proceedings; 10-13 September 2007 / Faculty of Computer Science and Automation, [Technische Universitaet Ilmenau. Hrsg.: Peter Scharff]. - Ilmenau, 2007. Vol. I. P. 477–482.

5. MATLAB. The Language of Technical Computing. The MathWorks, Inc., MA.: Natick, 2004.